## **7.11 NDRYSHIMI I VETIVE TË FUSHAVE DHE NËNFUSHAVE**

Disa veti të fushave dhe nënfushave mund të ndryshohen në nivel të bibliotekave. Për ndryshimin e vetive ju duhet autorizimi i veçantë CAT\_EDITTYPE, që e merr personi përgjegjës për katalogim në bibliotekë. Vetitë e ndryshuara bëhen të vlefshme vetëm kur kataloguesi mbyll dhe hap sërish programin COBISS3.

Vetitë e fushave apo nënfushave janë të veçanta për secilën maskë. Disa veti kanë të bëjnë me tërë fushën, disa me nënfushat e veçanta.

Fushave mund t'ua ndryshoni këto veti:

- paracaktimin e vlerës së treguesve (nëse treguesit janë të përcaktuar)
- numrin e përsëritjeve brenda një maske (nëse fusha është e përsëritshme)

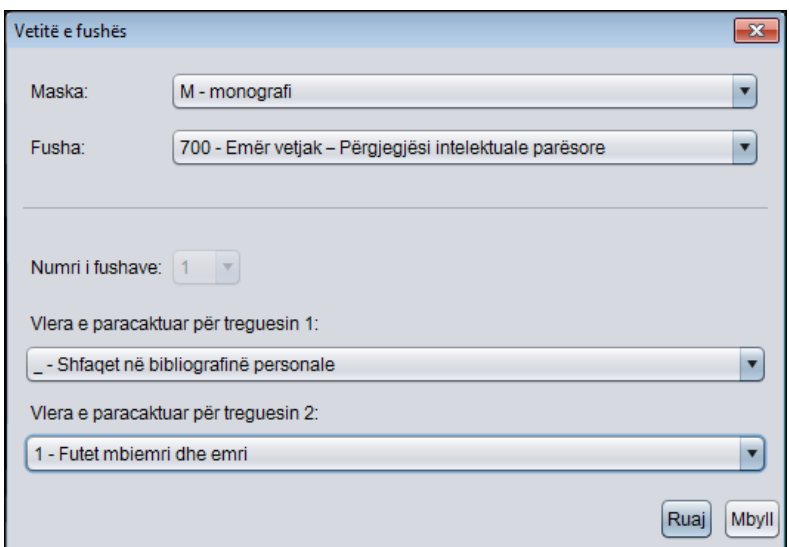

**Figura 7.11-1: Dritarja Vetitë e fushës**

## *Procedura*

- 1. Përzgjidhni metodën **Parametrat / Përcakto vetitë e fushës**. Hapet dritarja **Vetitë e fushës**.
- 2. Te "Maska" përzgjidhni maskën e futjes së të dhënave.
- 3. Te "Fusha" përzgjidhni fushën të cilës dëshironi t'i caktoni vetitë.
- 4. Te "Numri i fushave" mund të përcaktoni numrin e përsëritjeve të kësaj fushe në maskë (nëse fusha është e përsëritshme).

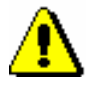

## Shënim:

*Nëse dëshironi të caktoni numrin e përsëritjeve të një fushe e cila ende nuk është në maskë, paraprakisht duhet të ndryshoni shkallën e detyrimit për së paku një nga nënfushat e kësa fushe (shih procedurën për ndryshimin e vetive të nënfushave në vazhdim).*

- 5. Paracaktimi i vlerës së treguesit (ose të treguesve) ndryshohet duke zgjedhur vlerën e re në listën e varur.
- 6. Të dhënat i ruani duke klikuar butonin **Ruaj**.
- 7. Dritaren e mbyllni duke klikuar butonin **Mbyll**.

Nënfushës mund t'ia ndryshoni këto veti:

- shkallën e detyrimit në regjistrim
- prani e detyrueshme në fushë
- gjatësinë maksimale të shënimit të të dhënave
- numrin e përsëritjeve
- shënimin e detyrueshëm të të dhënave nga lista e kodeve
- shënimin alternativ të të dhënave nga lista e kodeve
- ndihmën, të cilën e ofron lista e kodeve në shënimin e të dhënave

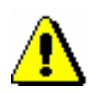

Shënim:

*Disa veti, që janë ndërkombëtarisht të definuara, nuk mund të ndryshohen. P.sh. për nënfushën* 001c – Niveli bibliografik *nuk mund të ndryshohet as gjatësia e as shkalla e detyrimit.*

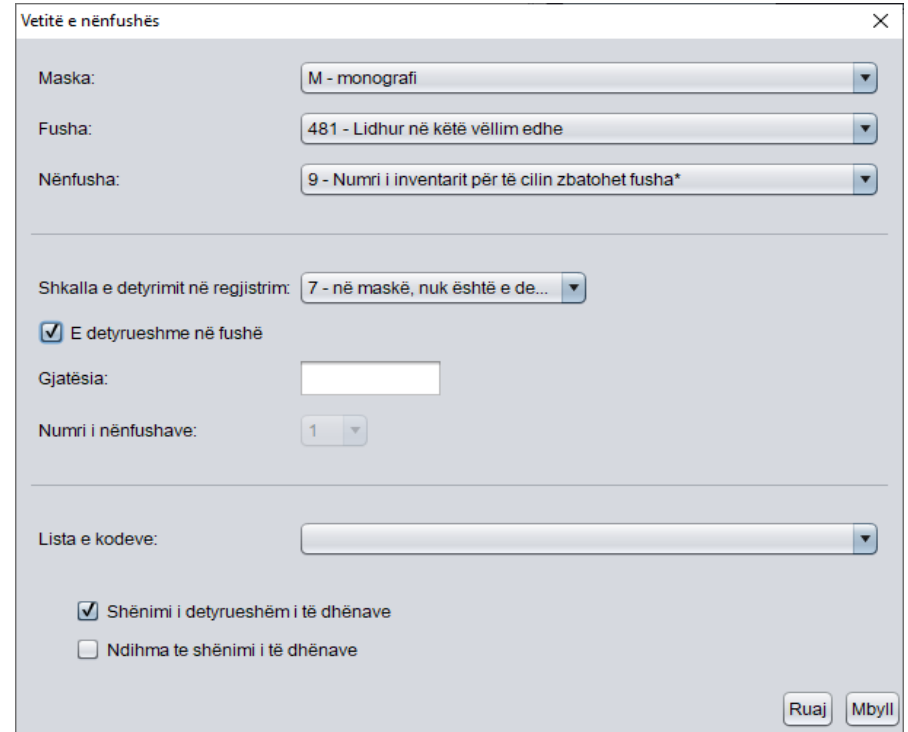

**Figura 7.11-2: Dritarja Vetitë e nënfushës**

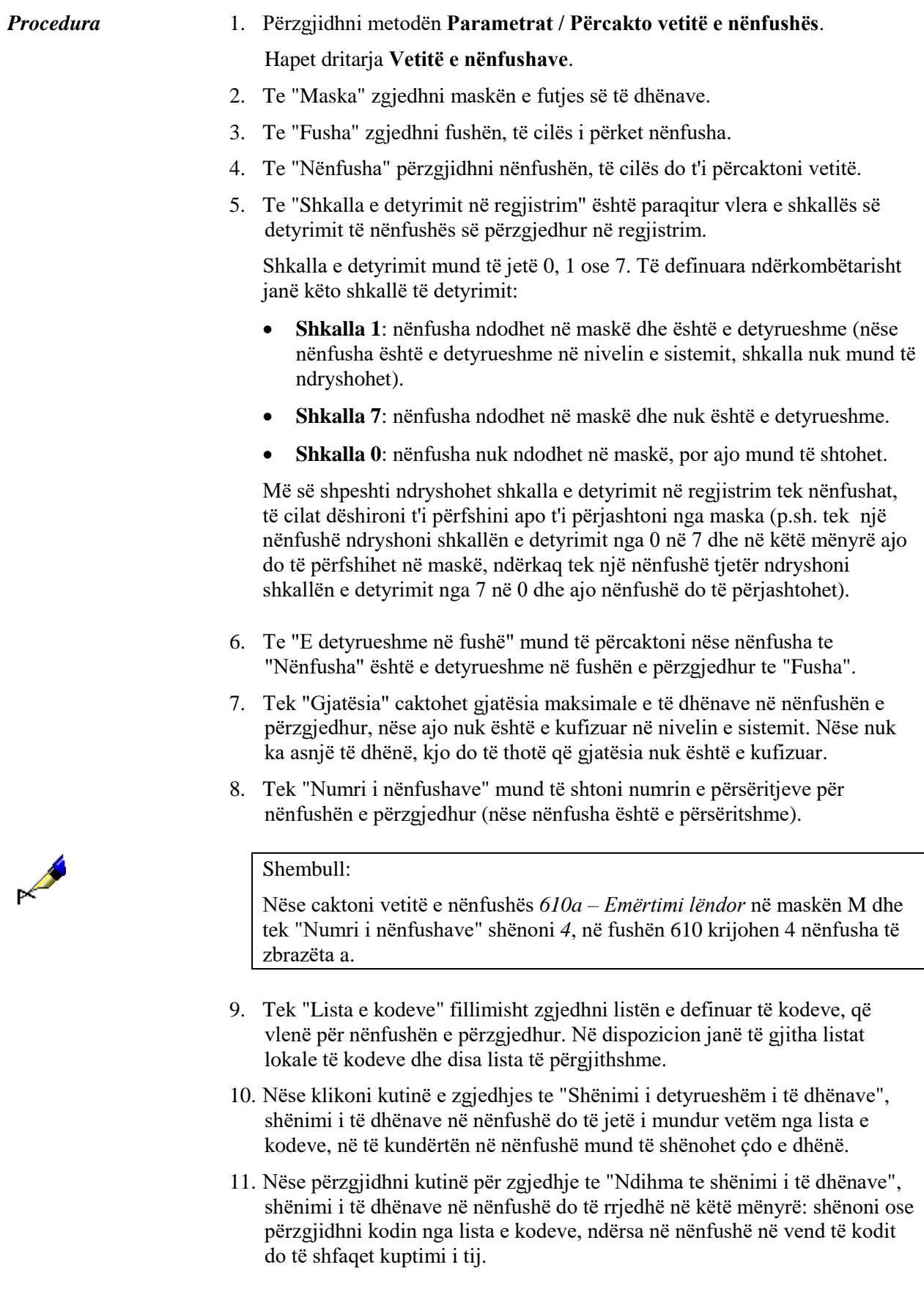

- 12. Të dhënat ruani duke klikuar butonin **Ruaj**.
- 13. Dritaren mbylleni duke klikuar butonin **Mbyll**.